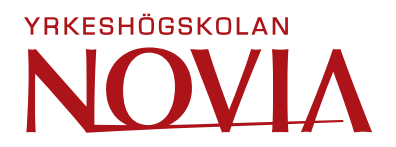

# **Utveckling av mätsystem för produktion av polytetrafluoretenslang**

Lilian Danielsson

Examensarbete för ingenjörsexamen (YH)

El- och automationsteknik

Vasa, 2021

#### **EXAMENSARBETE**

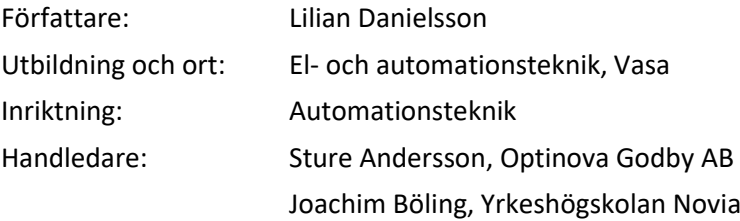

Titel: Utveckling av mätsystem för produktion av polytetrafluoretenslang

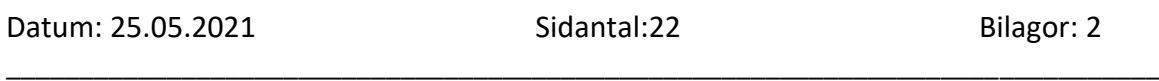

\_\_\_\_\_\_\_\_\_\_\_\_\_\_\_\_\_\_\_\_\_\_\_\_\_\_\_\_\_\_\_\_\_\_\_\_\_\_\_\_\_\_\_\_\_\_\_\_\_\_\_\_\_\_\_\_\_\_\_\_\_\_\_\_\_\_\_\_\_\_\_\_\_\_\_\_\_\_\_

#### **Abstrakt**

Detta examensarbete har utförts för en produktionslinje av polytetrafluoretenslang på det åländska företaget Optinova Godby AB. Syftet med examensarbetet var att framföra förslag på ett uppdaterat mät- och övervakningssystem för produktionen.

Systemet skulle uppdateras för att det fanns nyare varianter av komponenter tillgängliga samt för att datasystemet var utdaterat. Dessa nya komponenter gav flera möjligheter till förbättringar och potentiell utveckling. Optinova hade valt ut på förhand vilka komponenter som skulle implementeras i det nya systemet.

Examensarbetet inleds med en kort beskrivning av produktionslinjen och hur polytetrafluoretenslang tillverkas. Sedan beskrivs det nuvarande mätsystemets uppbyggnad, funktioner, syften och problem. I teoridelen finns även beskrivning av de olika komponenter som har använts under arbetets gång.

Under arbetet har testriggar byggts upp för att testa hur både mjuk- och hårdvara kunde implementeras. Dessutom skrevs manualer för två av huvudkomponenterna i systemen för att underlätta eventuell fortsättning av projektet.

Resultatet tar upp tre olika förslag på hur mätsystemet kan byggas upp med för- och nackdelar för de olika förslagen.

\_\_\_\_\_\_\_\_\_\_\_\_\_\_\_\_\_\_\_\_\_\_\_\_\_\_\_\_\_\_\_\_\_\_\_\_\_\_\_\_\_\_\_\_\_\_\_\_\_\_\_\_\_\_\_\_\_\_\_\_\_\_\_\_\_\_\_\_\_\_\_\_\_\_\_\_\_\_\_

#### **BACHELOR'S THESIS**

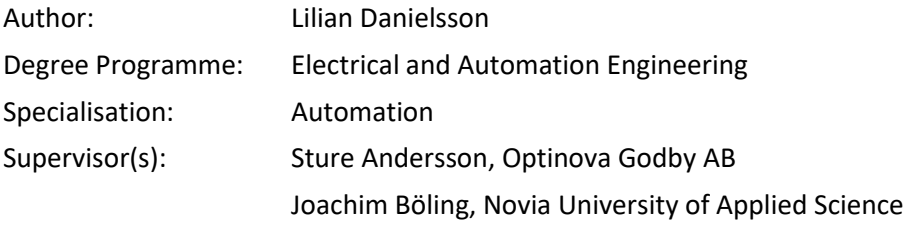

Title: Development of a Measuring System for Production of Polytetrafluorethylene Tubing \_\_\_\_\_\_\_\_\_\_\_\_\_\_\_\_\_\_\_\_\_\_\_\_\_\_\_\_\_\_\_\_\_\_\_\_\_\_\_\_\_\_\_\_\_\_\_\_\_\_\_\_\_\_\_\_\_\_\_\_\_\_\_\_\_\_\_\_\_\_\_\_\_

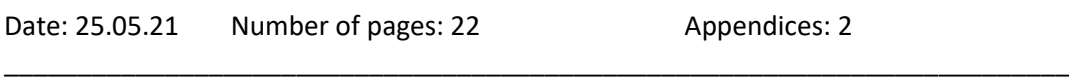

#### **Abstract**

This thesis has been executed for Optinova Godby AB, on one of their production lines for polytetrafluoroethylene tubing. The purpose of this thesis was to present suggestions on how to upgrade a measuring and monitoring system for the production.

The system needed to be upgraded because there were newer versions of components available and the computer system had become outdated. These new components also gave more opportunities for improvement and potential development. Optinova had chosen the components needed for the new system beforehand.

The thesis starts off with a short description of the production line and how polytetrafluorethylene tubing is produced. Then a description follows on how the currently used measuring system is built, together with its functions, purposes and problems.

Test riggs were built to test how the software and hardware could have been implemented. To make potential future work easier two manuals were written for the main components.

The results will go through three different solutions for how the measuring system can be built with advantages and disadvantages respectively.

\_\_\_\_\_\_\_\_\_\_\_\_\_\_\_\_\_\_\_\_\_\_\_\_\_\_\_\_\_\_\_\_\_\_\_\_\_\_\_\_\_\_\_\_\_\_\_\_\_\_\_\_\_\_\_\_\_\_\_\_\_\_\_\_\_\_\_\_\_\_\_\_\_

Language: Swedish Key words: PTFE, measuring system, measuring head

# Innehållsförteckning

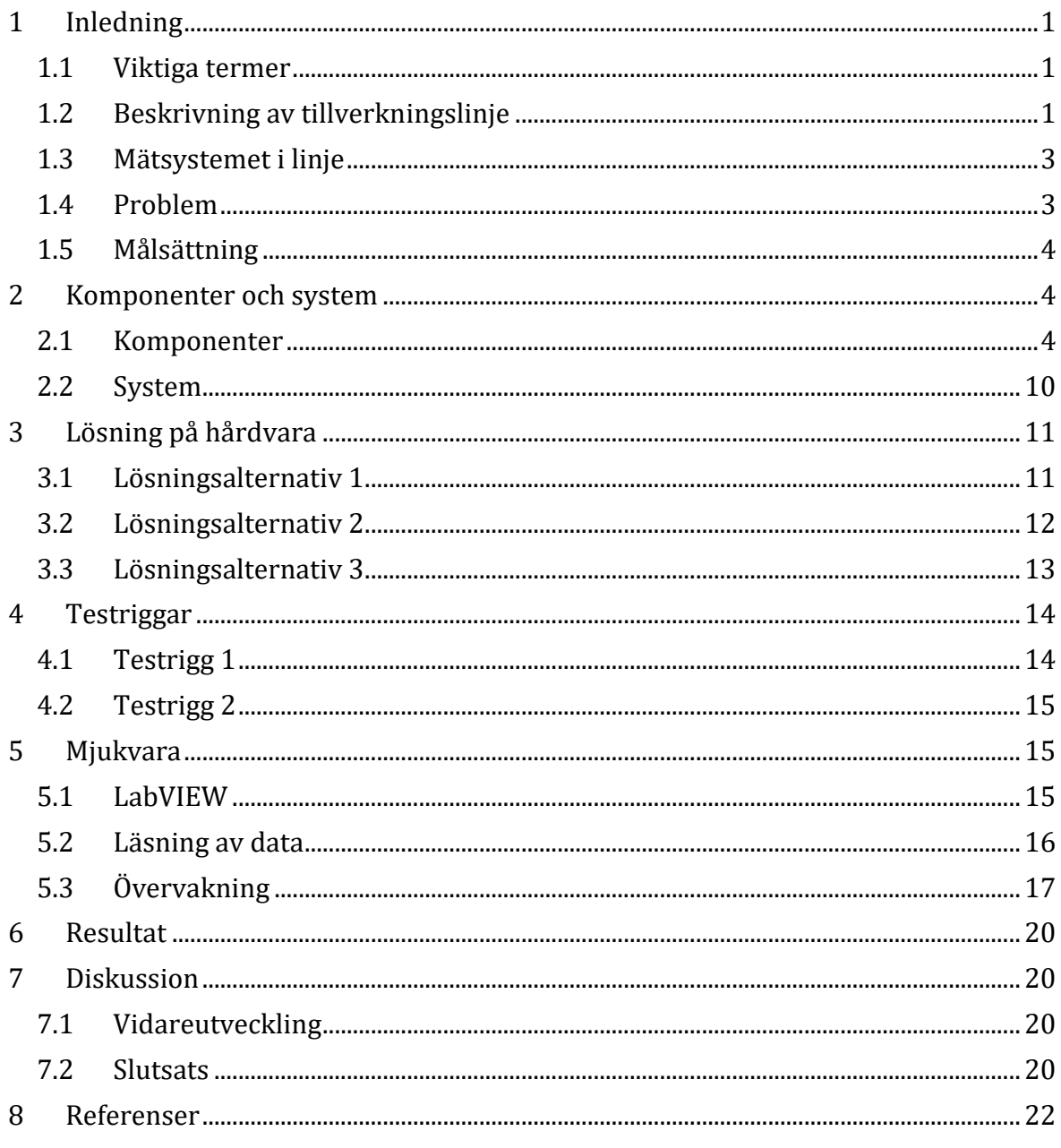

# <span id="page-4-0"></span>**1 Inledning**

Detta arbete har gått ut på att förbättra ett mätsystem som sitter på en anläggning som tillverkar medicinsk slang. Arbetet har utförts för det åländska företaget Optinova Godby AB i deras fabrik i Godby, Finström.

#### <span id="page-4-1"></span>**1.1 Viktiga termer**

Termer som kommer nämnas i denna rapport:

**PTFE** – Polytetrafluoreten, en typ av fluorplast.

**Ovalitet** – Skillnad mellan största och minsta diametern delad på genomsnittlig diameter.

**Sintring** – En process för att sammanfoga partiklar till i en hel produkt. Detta görs i en temperatur som ligger precis under produktens smältpunkt.

**Namur-givare** – NAMUR är en akronym från tyska "**N**ormen**a**rbeitsgemeinschaft für **M**ess- **u**nd **R**egeltechnik in der chemischen Industrie" som står för "Föreningen för standardisering av mät-och styrteknik inom kemisk industri ". Det är en närhetssensor optimerad för att användas där det kan finnas gaser, damm eller små fibrer. Sensorn kan användas för till exempel mätning av hastigheter.

#### <span id="page-4-2"></span>**1.2 Beskrivning av tillverkningslinje**

På Optinovas fabrik i Godby tillverkas många typer av plasttuber av olika material och för olika användningsområden. En del av fabriken tillverkar PTFE-slang för medicinska maskiner.

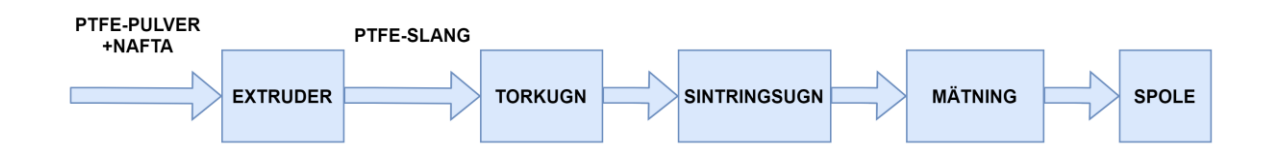

<span id="page-4-3"></span>**Figur 1. PTFE-slangens tillverkning.**

[Figur 1](#page-4-3) visar de olika stegen vid tillverkningen av PTFE-slang. PTFE-pulver och Nafta (råbensin) har komprimerats till pellets som går igenom en extruder. Extrudern pressar i sin tur kontinuerligt ut en slang som samlas upp på en rund plattform Slangen är väldigt skör och har en hög naftahalt vilket riskerar att det uppstår sprickor i sintringsprocessen, därför behöver den först gå in i en torkugn som torkar bort resterande nafta. Plattformen med PTFE-slang förs sedan vidare till sintringsprocessen.

Sintringsugnen sitter i ett torn som slangen kommer att föras upp i. Före slangen åker upp i tornet passerar den en reglering. Denna reglering avgör den slutgiltig diametern och formen på slangen.

På grund av att slangen ej är färdig ska den inte mätas före den har gått igenom sintringsugnen. När slangen kommer ner från ugnen och har nått sin slutliga form mäts den. Är något fel kommer regleringen att justera sig och sedan låta en hel längd passera ugnen innan nästa justering kan ske igen. [Figur 2](#page-5-0) visar ett mäthuvud som mäter slangen efter sintringsugnen.

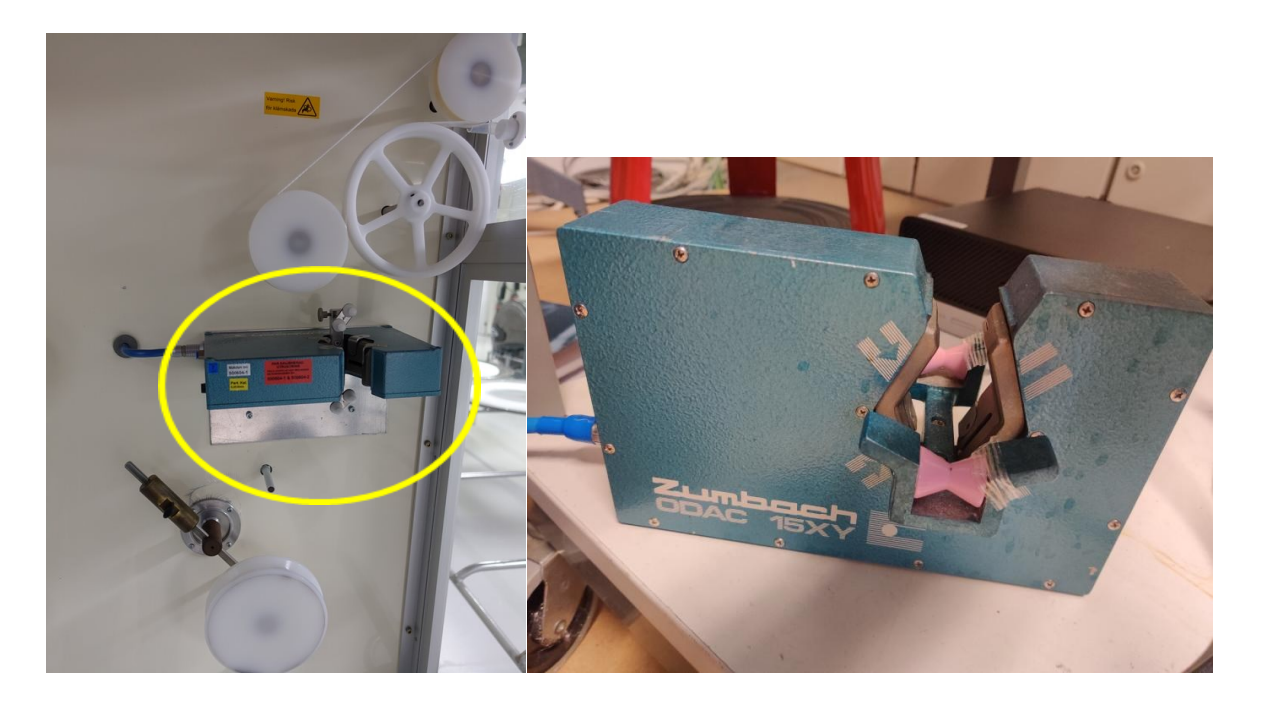

**Figur 2. Mäthuvud efter sintring.**

<span id="page-5-0"></span>Efter sintringsprocessen är slangen färdig och samlas upp på en spole. Då slangen samlas upp på spolen finns de felaktiga delarna ännu kvar. För att kontrollera och ta bort dessa fel kommer slangen att gå igenom en sista kontroll. En operatör låter slangen passera ett mäthuvud och när hen hittar ett fel kapar hen bort delen och svetsar ihop slangen.

#### <span id="page-6-0"></span>**1.3 Mätsystemet i linje**

Detta projekt går ut på att förbättra och förnya själva kommunikation mellan dator och processorer i mätsystemet vid sintringsprocessen. [Figur 3](#page-6-2) visar det nuvarande övervakningssystems uppbyggnad. Varje system har ett eget mäthuvud, processor och LEDskärm. Datorn styr alla 10 linjer samtidigt och visar alla grafer i realtid på en och samma gång via en TV-skärm. För att se en linjes graf noggrannare måste man övervaka via datorn.

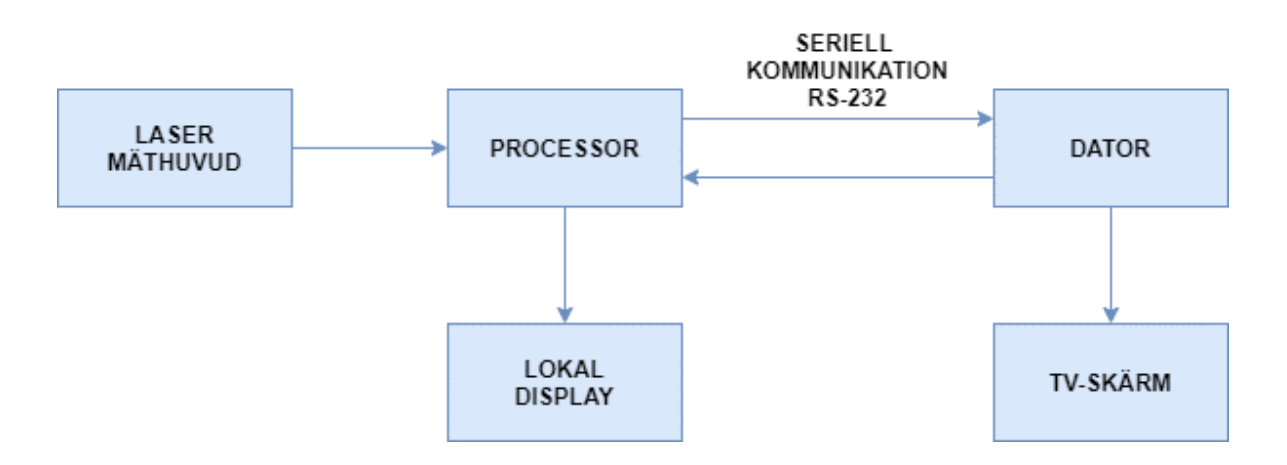

<span id="page-6-2"></span>**Figur 3. Enkel beskrivning av kommunikation.**

Processorn och datorn kommunicerar seriellt med varandra. Fördelen med seriell kommunikation är att det är simpelt och många nya komponenter använder ännu det. I detta system används RS-232 (Recommended Standard 232) vilket är en standard för datalänk mellan olika enheter, i detta fall mellan datorn och processorn. (Sharma, 2018).

Datorn kan programmera och ställa in processorn. Datorn tar även emot data från mäthuvud via processorn. Önskas loggning av data kan en skrivare kopplas direkt till processorn, inget sparas via datorn.

#### <span id="page-6-1"></span>**1.4 Problem**

Detta system övervakas med ett program gjort i National Instruments program LabVIEW. Koden saknas fullständig källkod samt beskrivningar och finns dessutom endast på en äldre dator med Windows XP som bör bytas ut. De mäthuvuden och processorer i linjen föråldrade och kan bytas ut till nyare versioner. De gamla processorerna kan inte längre

användas med nya mäthuvud, men däremot kan nya processorer kommunicera med gamla mäthuvud.

### <span id="page-7-0"></span>**1.5 Målsättning**

Projektet handlar om att ta fram nya förslag för uppbyggnad av system med valda komponenter samt förbättring av kod som skall hantera både nya och gamla komponenter. Dessutom skall en manual för utrustningen och programmet skrivas. Optinova har bestämt och köpt in de produkter som skall användas i det nya systemet. Kan det gamla programmet användas eller göras om är det till att föredra då det underlättar för operatörer om programmet ser bekant ut. Det nuvarande programmet skall behållas i det nya systemet ifall alla linjer inte hinner bli förnyade samtidigt. Dessutom är det bra att behålla det gamla programmet som reserv.

Största delen av arbetet skedde på plats i fabriken i Godby med olika varianter av testriggar byggd utanför produktionen.

# <span id="page-7-1"></span>**2 Komponenter och system**

Detta kapitel går igenom vilka komponenter som Optinova vill ha implementerade i systemet och exempel på deras användningsområden.

#### <span id="page-7-2"></span>**2.1 Komponenter**

Alla mätinstrument och komponenter som används i projektet kommer från det schweiziska företaget Zumbach vilket är ett vanligt märke inom mätning och övervakning på Optinovas fabriker.

**ODAC 15XY** är en äldre modell av ett mäthuvud med två axlar. Att huvudet är tvåaxligt innebär att den har två laserstrålar. Dessa laserstrålar genereras av halvledande laserdioder och med hjälp av roterande speglar korsar strålarna i mitten av mätområdet. När inget objekt finns i mätområdet lyser laserstrålarna direkt på fotodioder. Om ett objekt placeras i mätområdet kastas en skugga, och därefter kan dioderna utifrån ljus/mörker signaler skicka en elektronisk signal till ett kretskort, som i sin tur omvandlar signalen till en digital signal som går vidare till en processor. (Zumbach Electronic, 2004) [Figur 4](#page-8-0) visar uppbyggnad av ODAC 15XY.

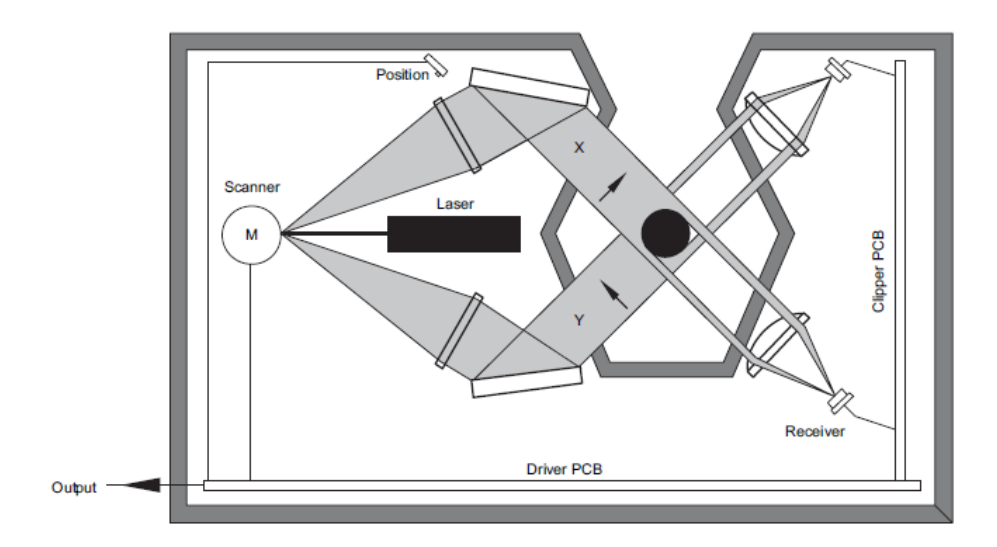

<span id="page-8-0"></span>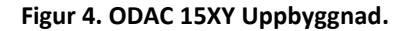

**ODAC 13TRIO-J** är en nyare modell av mäthuvud med tre axlar i stället för två, funktionsprincipen är samma som för ODAC 15XY, laserstrålarna korsar varandra men i stället för två strålar finns det tre. Fördelen med tre axlar är att den mäter diameter med större noggrannhet, kan upptäcka ojämnheter (bucklor) och dessutom behöver inte produkten föras in precis i mitten av mätområdet med samma precision. [Tabell 1](#page-9-0) visar jämförelse av tekniska data. (Zumbach Electronic, 2015).

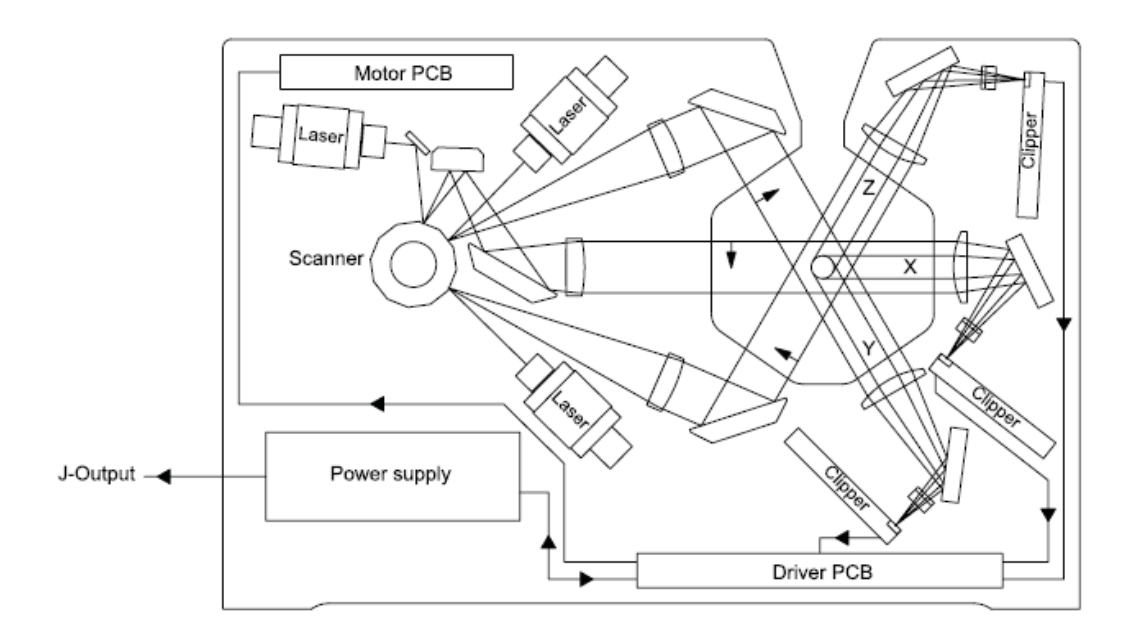

**Figur 5. ODAC 113TRIO-J Uppbyggnad.**

#### <span id="page-9-0"></span>**Tabell 1. Jämförelse av ODAC 15XY och ODAC13TRIO**

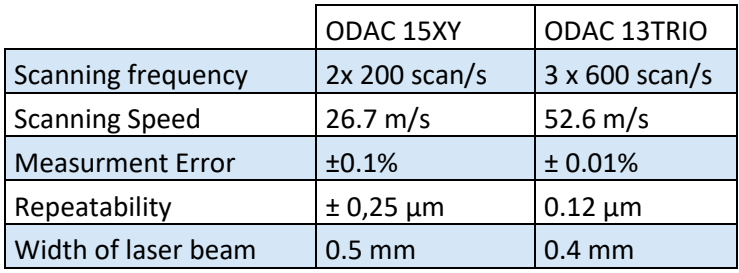

**CI/RS** är en äldre modell av en processor som kommunicerar seriellt (RS-232) mellan mäthuvud och dator. CI/RS är den som används i nuvarande mätsystem och tillverkas inte längre.

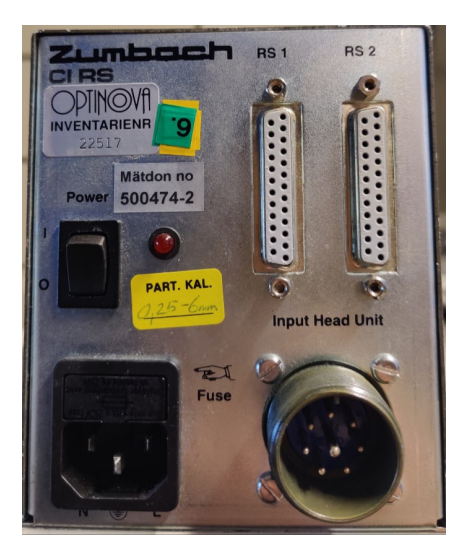

Första porten (RS 1) används för service och programmering av CI/RS, där kan man till exempel ställa in vilket mäthuvud som är inkopplat. Andra porten (RS 2) används för att läsa värden skicka mottagna värden till datorn. Input Head Unit är porten för ett ODAC mäthuvud. Denna processor kan endast kommunicera med äldre modeller och har inga möjligheter för extra tillägg. (Zumbach Electronic, 2001).

**CI J1/EN-RS** är en ny modell av processor som liknar på CI/RS men har flera tillägg och kan kommunicera med både nya och gamla mäthuvud. Precis som den äldre processorn kommunicerar den nya med RS-232.

Skillnaderna mellan nya och gamla processorn är att denna har displayport och en port för ett analogt interface **AI-4-ODAC** som kan användas för diverse extra givare. CI J1/ EN-RS kan endast programmeras via Ethernet. (Zumbach Electronic, 2015).

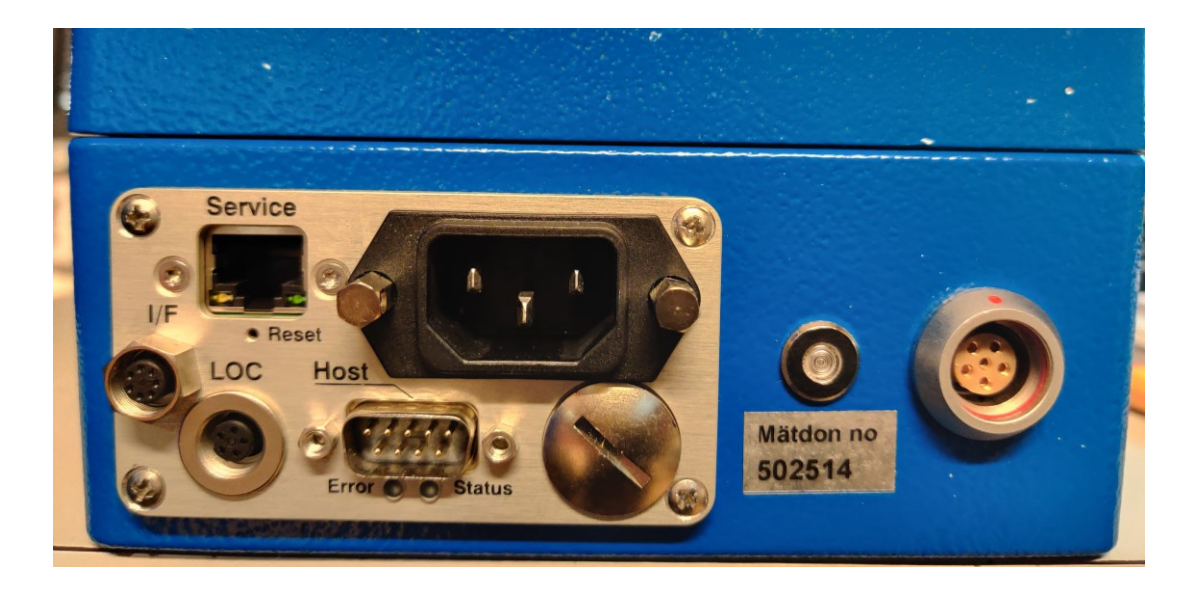

#### **Figur 7. CI 1J/ EN-RS**

AI-4-ODAC är ett tillägg för att kunna omvandla signalen från mäthuvud till en analog spänningssignal, vilket kan behövas för att styra reglering. Den kan även läsa data från övriga givare, till exempel en NAMUR-givare. AI-4-ODAC kan kopplas direkt till mäthuvud eller till processor. (Zumbach Electronic, 2010).

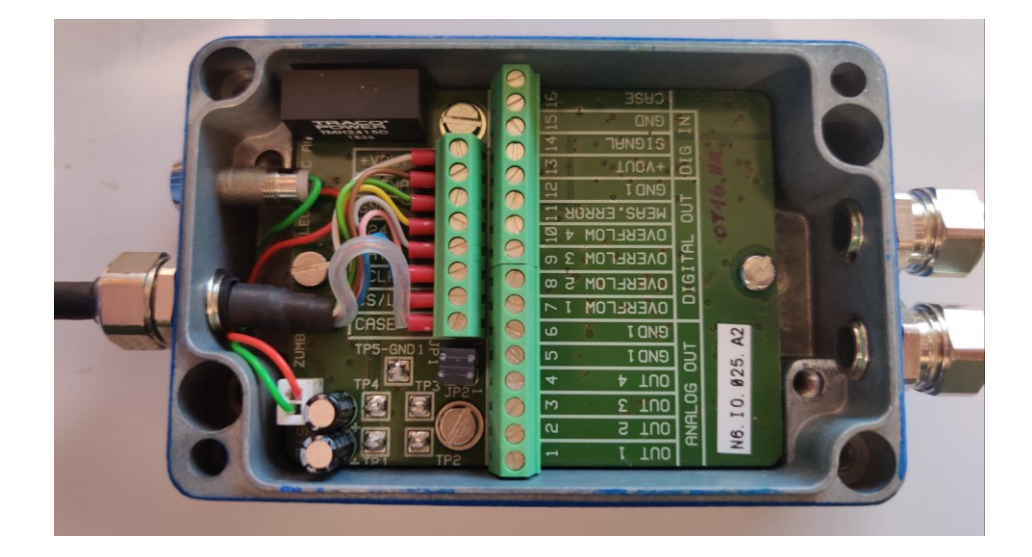

**Figur 8. Insidan av AI-4-ODAC.**

**USYS20** är en modern processor med egen display och har möjlighet att programmeras utan dator. Printers och övriga sensorer (till exempel namur-givare) kan kopplas direkt till USYS20. Den ger värden på skärmen men om man vill se grafer behövs en dator. USYS20 sparar inte heller data.

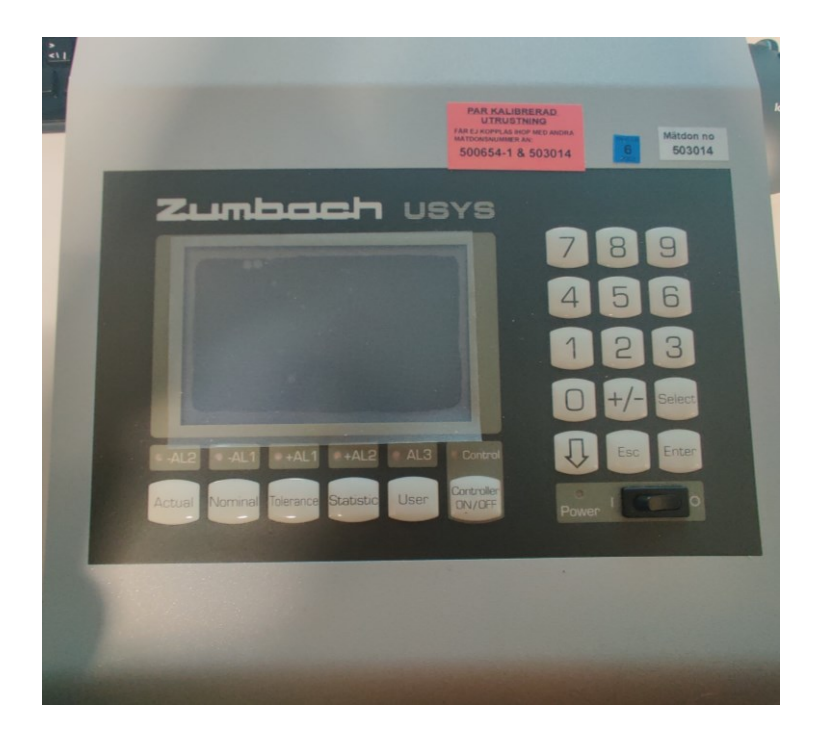

**Figur 9. USYS20.**

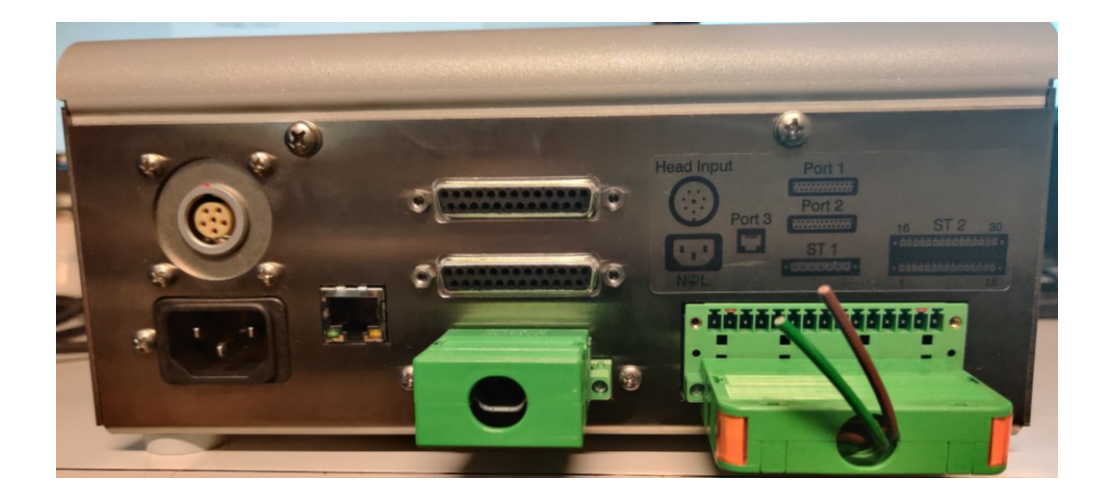

**Figur 10. Baksida av USYS20.**

Port 1 används för skrivare eller en extra skärm. Port 2 är för kommunikation med en dator, där kan värden tas emot för att rita grafer eller spara data. Man kan även få data via ett lokalt nätverk med Ethernet port 3. Head Input är för att koppla in ett mäthuvud. ST1 och 2 är för eventuella extra tillägg. USYS20 kan kommunicera med både gamla och nya mäthuvud. (Zumbach Elecronic, 2019).

# <span id="page-13-0"></span>**2.2 System**

Processorn CI/RS och mäthuvudet ODAC15XY är de komponenter som används i nuvarande system. Kommunikationen mellan processorn och datorn är seriell.

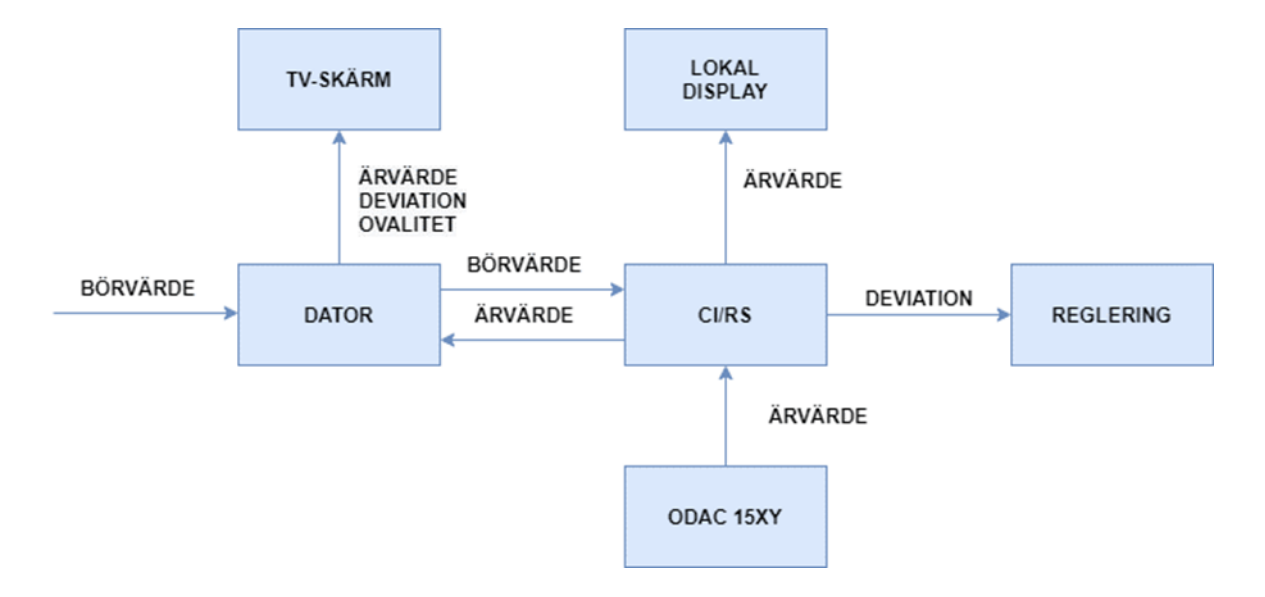

#### <span id="page-13-1"></span>**Figur 11. Nuvarande mätsystem.**

En produktionslinje har en CI/RS, lokal LED-display, ODAC 15XY och reglering. Datorn med LabVIEW programmet styr och övervakar alla linjer samtidigt. [Figur 11](#page-13-1) beskriver det nuvarande mätsystemets uppbyggnad. Börvärdet är det värde som önskas på slangen och ärvärdet är det egentliga värdet. CI/RS tar emot börvärde från datorn och ärvärde från ODAC15XY, utifrån dessa värden kan den räkna ut deviationen så att regleringen kan justeras.

I detta system kan en skrivare kopplas till CI/RS om en kund önskar att se deviationer under produktion. Skrivarna kopplas endast vid begäran och det finns ingen loggning via datorn.

# <span id="page-14-0"></span>**3 Lösning på hårdvara**

I detta kapitel framförs de tre olika lösningsalternativen och dess för- och nackdelar.

## <span id="page-14-1"></span>**3.1 Lösningsalternativ 1**

Det första lösningsalternativet är väldigt simpelt. Den ser precis ut som nuvarande systemet uppbyggnad där CI/RS har bytts ut med en USYS20.

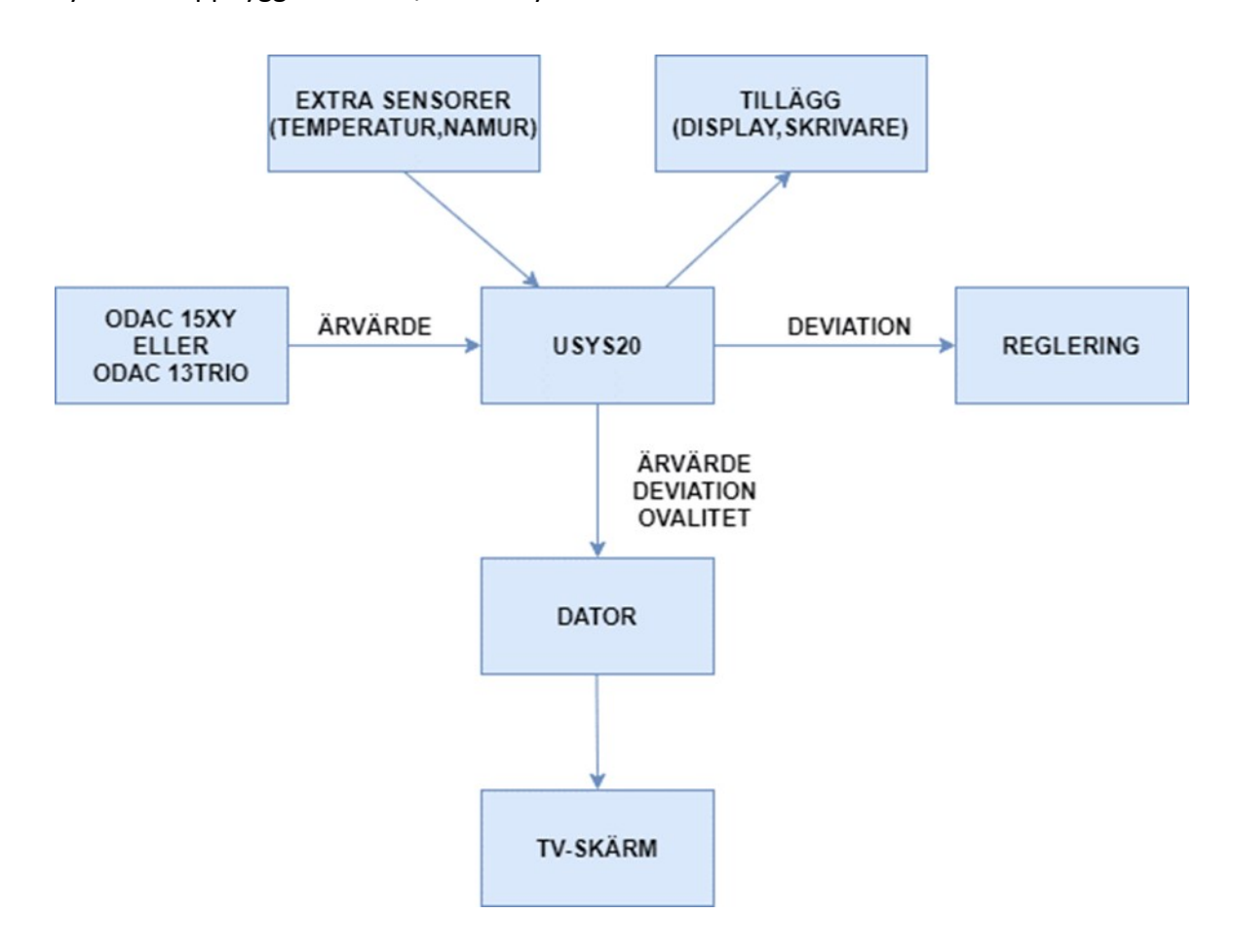

**Figur 12. Exempel på gammal uppbyggnad med USYS20**

Även om uppbyggnaden liknar på den nuvarande varianten finns det många skillnader, till exempel matas börvärdet direkt in i USYS20 och datorn tar endast emot data för att skapa grafer. Största fördelen med detta system är att mätsystemet inte är beroende av datorn. USYS20 kan också ha extra sensorer som till exempel namur- eller temperaturgivare. Nackdelen är att USYS20 är en dyr produkt och tar mycket plats, dessutom behöver den placeras så att den är lätt tillgänglig när den bör programmeras om.

# <span id="page-15-0"></span>**3.2 Lösningsalternativ 2**

Eftersom USYS20 fungerar som en enkel dator för mäthuvuden kan den användas helt utan labVIEW-datorn. Som tidigare nämnt kan USYS20 endast visa diameter- och ovalitetvärde. En stor nackdel om endast USYS20 används för övervakning är att man endast ser värden lokalt vid linjen, men med en dator kan alla linjer övervakas samtidigt på ett och samma ställe.

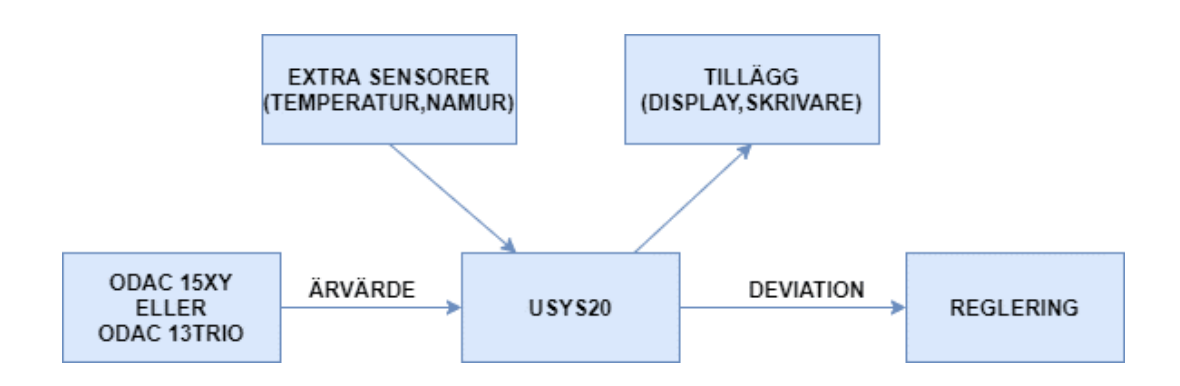

**Figur 13. Mätsystem med endast USYS20.**

Denna lösning kan användas i nödfall om datorn med LabVIEW övervakningsprogrammet inte fungerar och någon av linjerna måste köras.

# <span id="page-16-0"></span>**3.3 Lösningsalternativ 3**

Lösningsalternativ 3 är den mest invecklade varianten men hann tyvärr inte testas då det inte fanns en CI 1J/ EN-RS tillgänglig.

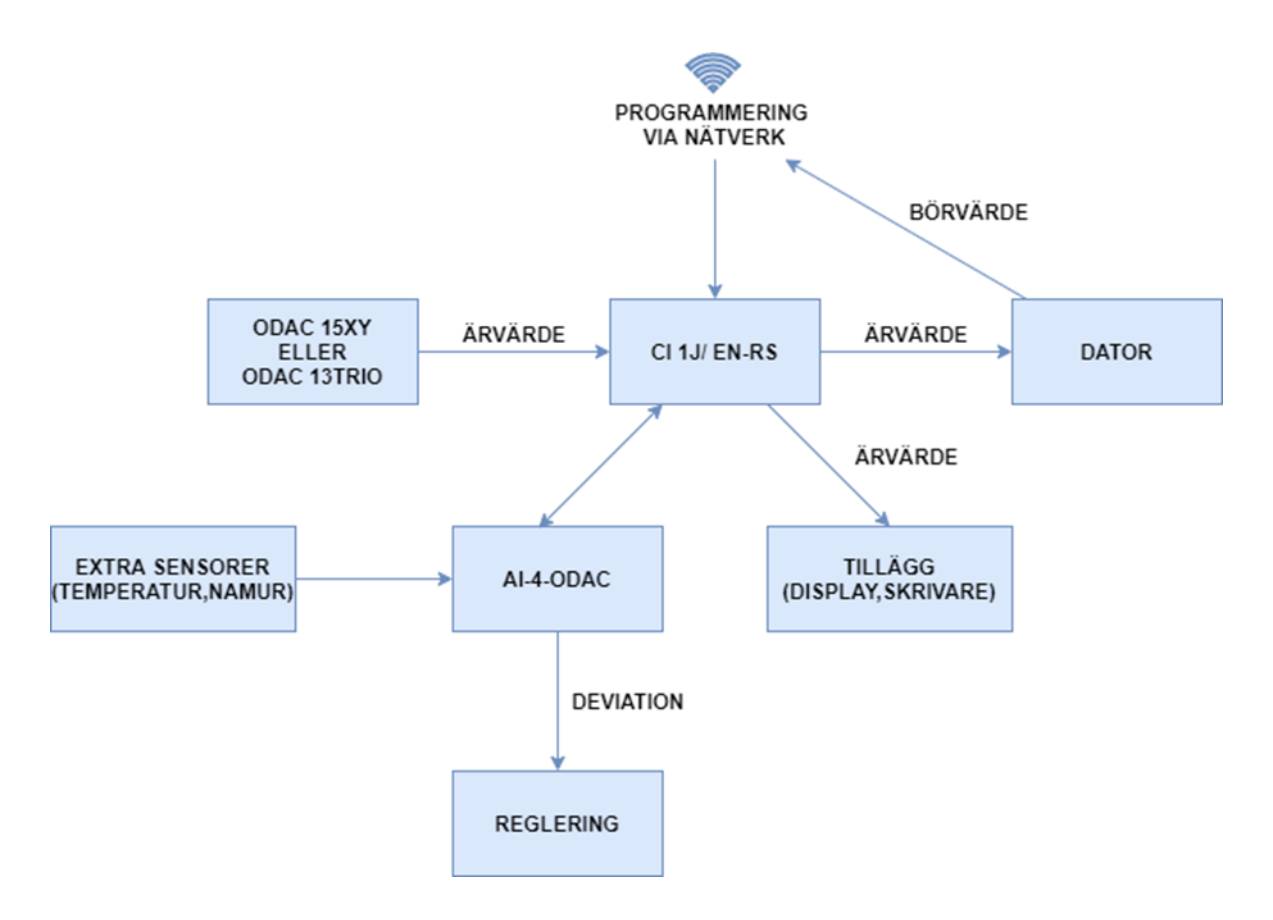

**Figur 14. Nytt system med CI 1J/ EN-RS.**

Denna uppbyggnad skulle vara den mest optimala i produktion då den är väldigt lik nuvarande system och har kompabilitet med båda mäthuvuden, dessutom skulle AI-4- ODAC underlätta kommunikation med reglering.

Lösningsalternativ 3 precis som originaluppbyggnaden styrs med en dator. Man kan även kombinera denna uppbyggnad med en USYS20 som kan användas som en reserv om något skulle hända med LabVIEW-datorn.

# <span id="page-17-0"></span>**4 Testriggar**

Under arbetet byggdes en testrigg med nuvarande system (se kapitel [2.2\)](#page-13-0) och ytterligare en rigg med USYS20 (se kapitel [3.1\)](#page-14-1).

# <span id="page-17-1"></span>**4.1 Testrigg 1**

Orsaken till att bygga en testrigg med det nuvarande systemet var för att kunna skriva en manual. Som tidigare nämnts fanns ingenting dokumenterat och då alla linjer inte hinner bli ombyggda samtidigt är det viktigt att kunna reparera och förstå gamla systemet. Dessutom påminner lösningsalternativ 3 mycket på nuvarande system vilket gör dokumentationen värdefull för att kunna utveckla och förnya systemet.

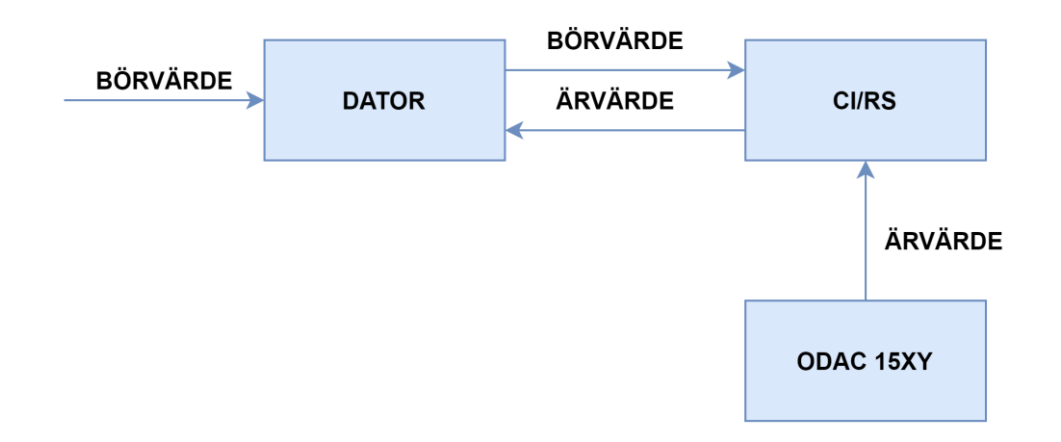

#### **Figur 15. Testrigg 1**

Riggen byggdes upp på samma sätt som i produktion men med en dator som använder Windows 10. Eftersom den nuvarande Windows XP datorn som styr alla linjer skall bytas ut så fort som möjligt är det viktigt att programmet fungerar som vanligt.

# <span id="page-18-0"></span>**4.2 Testrigg 2**

Testrigg 2 byggdes med en USYS20 och ODAC 13TRIO.

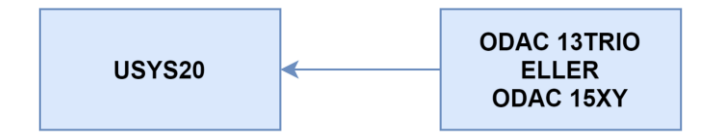

**Figur 16. Testrigg 2**

Som tidigare nämnts kan en USYS20 användas som reserv om något händer med datorn. Eftersom lösningsalternativ 3 inte kunde testats lades det ner tid på att tillverka ett "reservsystem" med USYS20. Testrigg 2 byggdes för att skapa en förståelse av hur USYS20 kan implementeras, både med och utan en dator. USYS20 kommunicerade seriellt men dess signaler liknade inte på CI/RS så kommunikation med dator blev inte färdigställt. Däremot blev en manual för inställning och konfigurering av USYS20 skriven.

# <span id="page-18-1"></span>**5 Mjukvara**

Detta kapitel går igenom LabVIEW-programmet som används för att läsa och visa data. Eftersom projektets fokus blev att bygga flera lösningar av hårdvara blev det mindre arbete på själva kodningen.

#### <span id="page-18-2"></span>**5.1 LabVIEW**

LabVIEW är tillverkat av National Instruments och används för grafisk programmering. I LabVIEW kan man skapa sitt eget användargränssnitt, vanliga användningsområden är till exempel konfiguration av hårdvara och hantering av mätdata.

Man jobbar i så kallade VI (Virtual Instrument) filer. Ett program kan innehålla flera sub-vi filer för att underlätta uppdelning av olika funktioner. Varje VI som man öppnar har en Front Panel och Block Diagram. Front panel är själva framsidan där man lägger in de olika knappar, indikatorer, grafer eller andra tillägg som ska användas i slutgiltiga applikationen. Block Diagram är själva koden, där skapas funktioner och algoritmer mellan de olika indikatorer och knappar som lades in i Front Panel. Den slutgiltiga applikationen som

användaren får kallas .exe och kan inte ändras, detta för att se till att operatörer inte råkar förändra källkod eller inställningar som skall vara permanenta. (National Instruments Corp., 2020).

# <span id="page-19-0"></span>**5.2 Läsning av data**

Här kommer en snabb överblick med exempel på hur LabVIEW programmet kan se ut i mätsystemet.

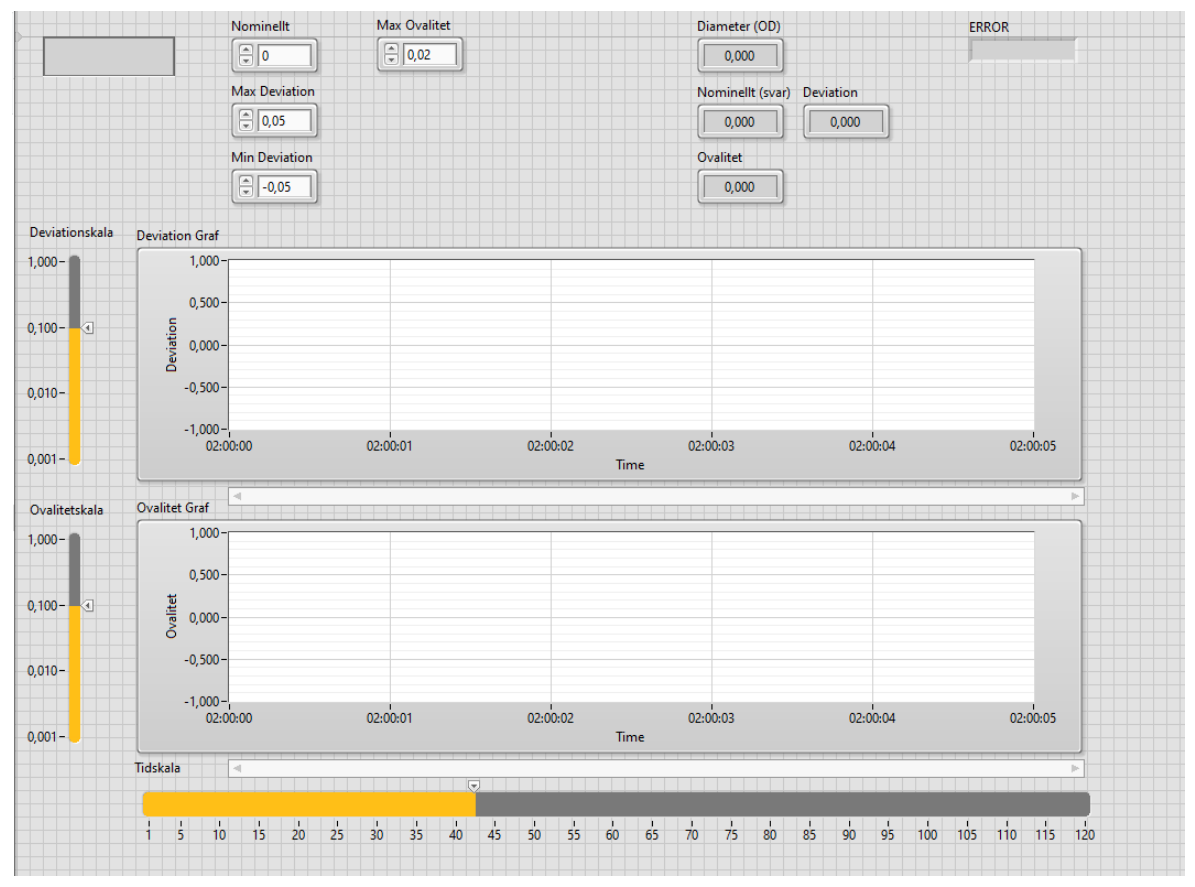

<span id="page-19-1"></span>**Figur 17. Övervakning vid en linje.**

[Figur 17](#page-19-1) är ett exempel på en Front Panel-fil och visar övervakning vid en av sintringsugnarna. Användaren av programmet kan mata in nominellt värde (börvärdet), maximum ovalitet samt hur stor och liten deviation tillåts på vänster sida. Programmet visar i värden realtid på högra sidan.

Alla processorer har två serie-portar var, [Figur 18](#page-20-1) är ett Block Diagram och [Figur 19](#page-20-2) är en funktion från LabVIEW, dessa visar hur data från en serieport (COM6) skall läsas.

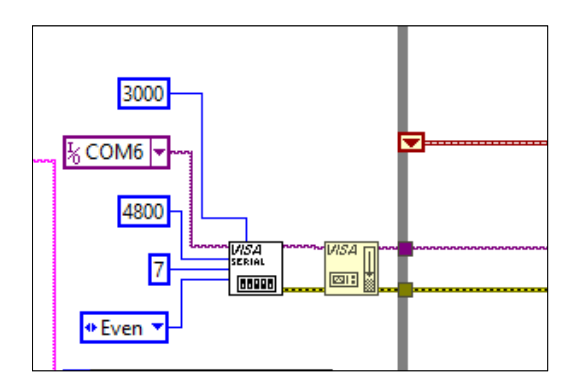

<span id="page-20-1"></span>**Figur 18. Läsning av serie-port.**

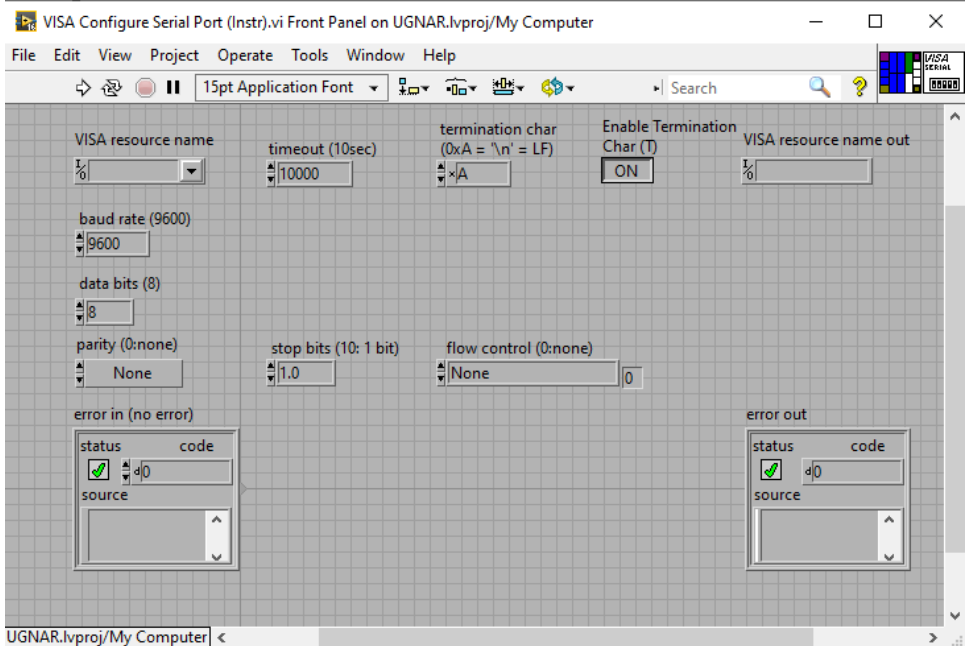

<span id="page-20-2"></span>**Figur 19. Konfigurering av serieport.**

Då systemet byggs ger man varje ugn sina egna serieportar och konfigurerar dessa färdigt, då kan man enkelt välja rätt ugn och mata in värdena.

# <span id="page-20-0"></span>**5.3 Övervakning**

När data har tagits emot och deviation har räknats ut går informationen till en VI-fil som ritar grafer. [Figur 20](#page-21-0) visar Block Diagram och [Figur 21](#page-21-1) visar Front Panel.

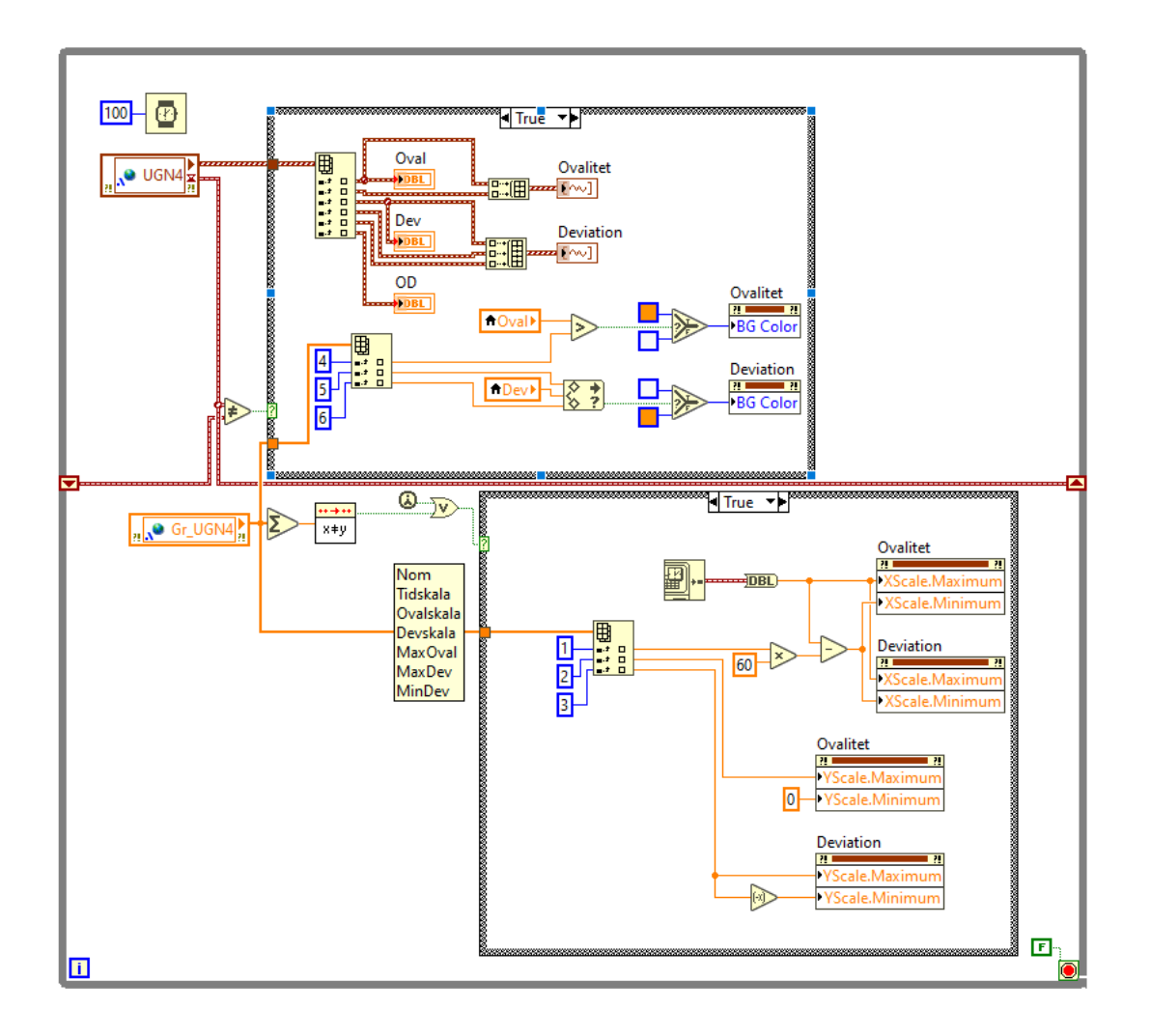

#### <span id="page-21-0"></span>**Figur 20. Block Diagram av för grafer.**

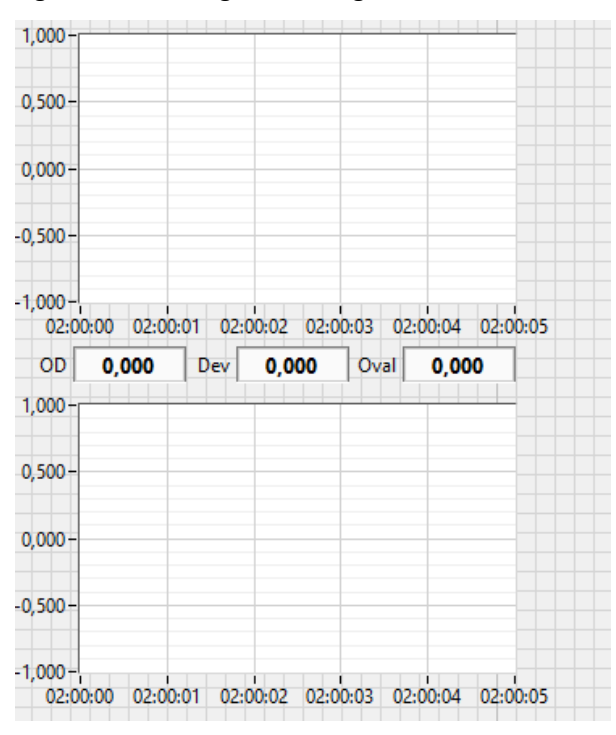

<span id="page-21-1"></span>**Figur 21. Grafer för en ugn.**

Data som kommer från varje linje förs vidare till en VI som samlar ihop alla ugnars övervakningar och ritar upp samtliga grafer på en skärm (se bilaga 2). [Figur 22](#page-22-0) är en del av Front Panel för visning av alla linjer, innanför varje ruta som kallas UGN kommer två grafer som läses från den linjen. [Figur 21](#page-21-1) är ett exempel på vad som kommer synas i en sådan ruta. Se [Figur 23](#page-22-1) för slutgiltigt resultat där alla linjer som körs har grafer på TV-skärmen i realtid.

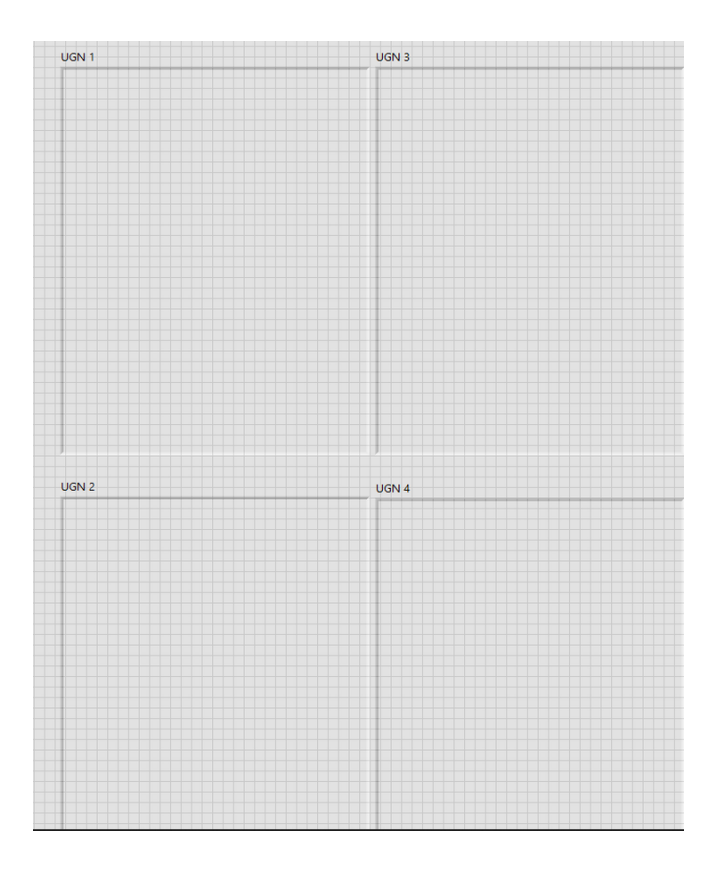

<span id="page-22-0"></span>**Figur 22. Grafer**

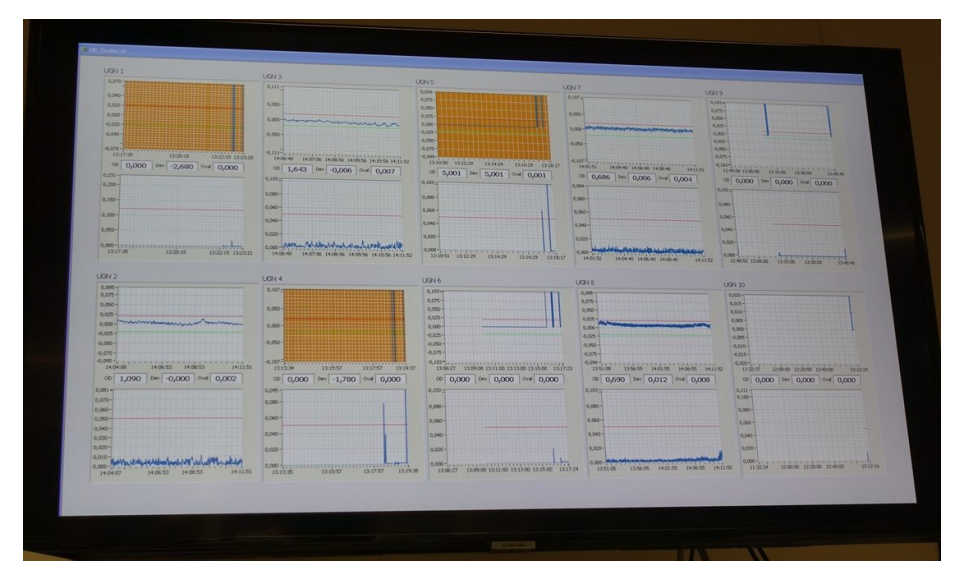

<span id="page-22-1"></span>**Figur 23. TV-Skärm i produktion.**

# <span id="page-23-0"></span>**6 Resultat**

Resultatet av detta examensarbete blev de två testriggarna och deras manualer (se bilaga 3 och bilaga 4). Att ha skapat förståelse för systemen och deras komponenter har underlättat framtida servicearbeten och vidareutveckling av nya system. Tyvärr hann inte testrigg 2 testas i produktion men den har en stor potential att fungera som en reserv om något skulle gå fel. Hade det funnits tid att optimera LabVIEW-koden till lösningsalternativ 1 skulle den potentiellt kunna byta ut det gamla systemet helt och hållet.

# <span id="page-23-1"></span>**7 Diskussion**

I detta kapitel diskuteras vad som kunde ha gjorts annorlunda och hur projektet eventuellt kan vidareutvecklas. Dessutom tas personliga reflektioner och åsikter upp.

## <span id="page-23-2"></span>**7.1 Vidareutveckling**

Först och främst för att avsluta projektet skulle man behöva koppla testriggen till en linje. Eftersom de nya processorerna ser annorlunda ut är det första och viktigaste steget att se till hur de kan kontrollera regleringen. I nuläget är det en PLC som behöver två omvandlingar av spänningen som kommer ut ur processorn. En ny lösning kunde eventuellt skippa omvandlingar och endast ha en PLC.

Dessutom finns det förslag på mer avancerad övervakning till exempel en namur-givare som kan mäta hastighet på linjen. Eller en temperaturgivare vid sintringsugnen.

Sist och slutligen en viktig del som bör implementeras är loggning av data. I nuläget finns endast skrivare som kopplas in om kunden önskar vid beställning. Ett system som loggar när en justering sker och hur mycket som justeras vid reglering.

#### <span id="page-23-3"></span>**7.2 Slutsats**

Tyvärr blev detta projekt väldigt ambitiöst. Målet blev satt högt, då det fanns hopp om att eventuellt testa något av lösningsförslagen i en linje. Ett stort problem förutom tidsbegränsningen var att processorn till lösningsalternativ 3 inte fanns tillgänglig.

Det som konsumerade mest av tiden var att lära sig om komponenter och program. Men eftersom jag fick kämpa med att lära mig om dessa komponenter fick jag idén att skriva manualer vilket jag hoppas kommer uppskattas i framtiden.

Detta projekt var även en bra lärdom då det var första gången jag fick ansvara och jobba självständigt. Jag känner mig väldigt nöjd med hur jag har utvecklats under projektets gång och allt jag har fått lära mig, speciellt inom problemlösning, kreativitet och forskning.

Jag vill ge ett stort tack till Optinova. Jag uppskattar möjligheten att få ha varit självständig och kreativ. Det stora ansvaret har varit både stressigt och spännande.

Jag vill avsluta med ett stort tack till mina handledare Sture Andersson från Optinova Godby AB och Joachim Böling från Yrkeshögskolan Novia.

# <span id="page-25-0"></span>**8 Referenser**

- National Instruments Corp. (2020). *National Instruments*. Hämtat från Introduction to LabVIEW: https://www.ni.com/getting-started/labview-basics/
- Sharma, T. (den 1 januari 2018). *Circuit Digest*. Hämtat från RS232 Serial Communication Protocol: Basics, Working & Specifications: https://circuitdigest.com/article/rs232-serial-communication-protocolbasics-specifications
- Zumbach Elecronic. (den 23 april 2019). Processor Unit USUS20. *Instruction manual USYS.05.002.EN*. Schweiz: Zumbach Electronic.
- Zumbach Electronic. (den 12 september 2001). Computer Interface. *Instruction manual ODAC.010.5030.E*. Schweiz: Zumbach Electronic.
- Zumbach Electronic. (den 7 januari 2004). Measuring head dual plane ODAC 15XY. *Instruction Manual ODAC.010.5055.E*. Schweiz: Zumbach Electronic.
- Zumbach Electronic. (den 29 mars 2010). Analog Intercace AI-4-ODAC. *Intstruction Manual ODAC.010.5053.E*. Schweiz: Zumbach Electronic.
- Zumbach Electronic. (den 17 december 2015). 3 axis measuring head ODAC 13TRIO-J. *Instruction Manual ODAC.010.5086.EN*. Schweiz: Zumbach Electronic.
- Zumbach Electronic. (den 6 oktober 2015). Computer Interface. *Instruction Manual PERI.010.5040.EN*. Schweiz: Zumbach Electronic.

Bilaga 1. Manual 1

# **Programmering av CI/RS**

Lilian Danielsson 24.05.2021

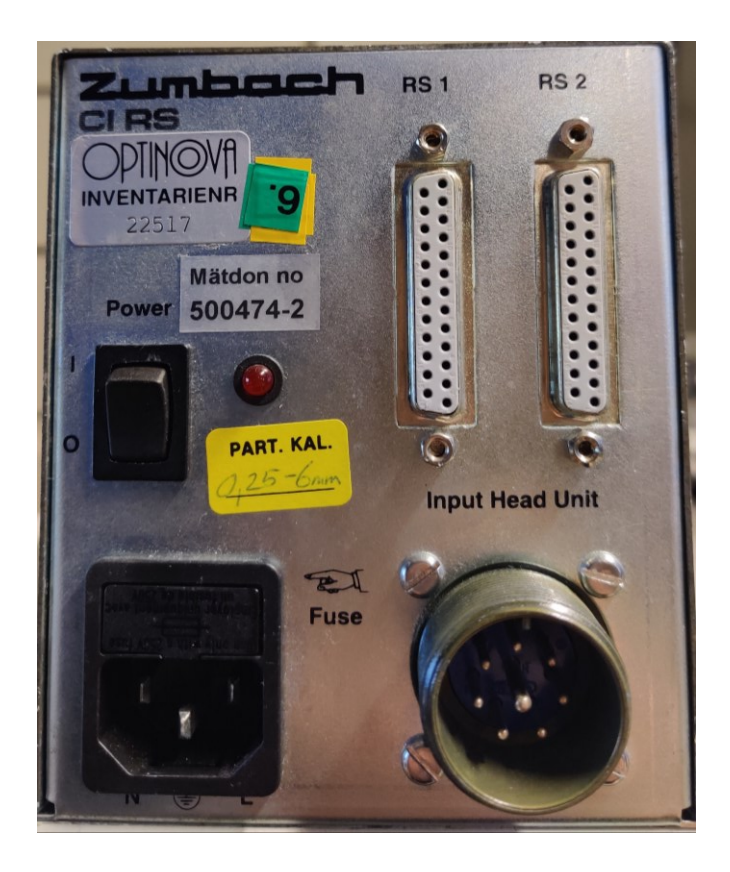

**RS1** används för inställning och programmering av CI/RS **RS2** är för att läsa värden till datorn **Input Head Unit** är för koppling till ODAC lasermäthuvud.

Inställningar för COM portar på dator:

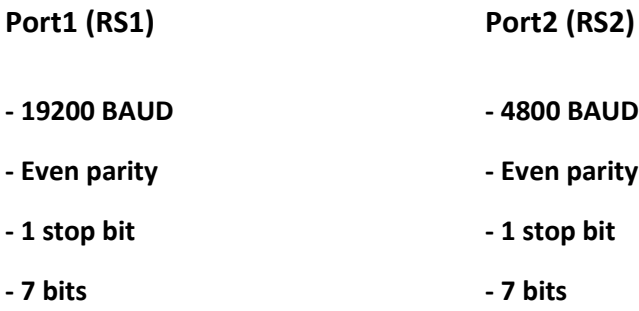

## OBSERVERA!

Innan inmatning av en kod som kommer från A gruppen måste säkerhetskoden **AA150858** matas in. CI/RS svarar med AA150858 när den har tagit emot kommandot.

Input är koden som matas in i kommandopromt och output är svaret CI/RS ger för att bekräfta förändringen.

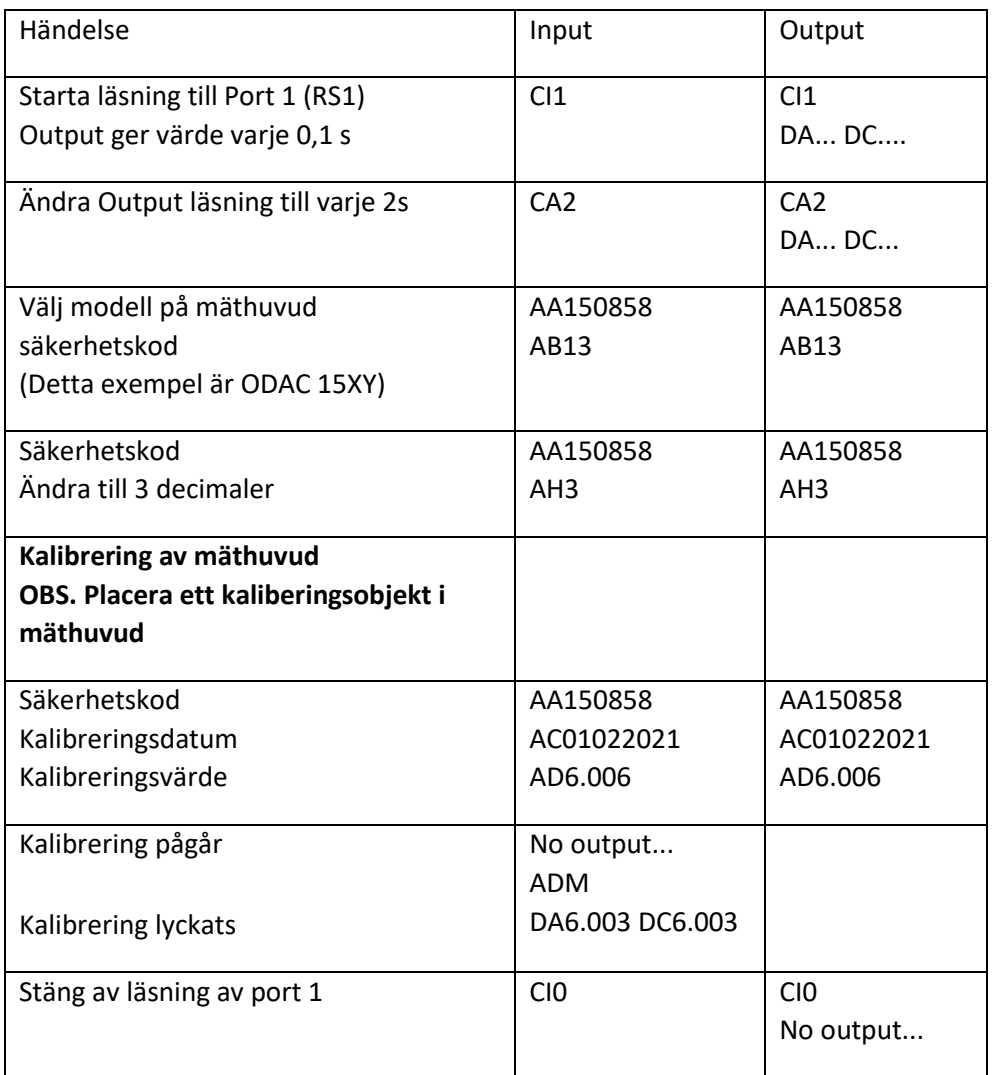

Inställningarna är tagna från Zumbach *instruction manual ODAC.010.0006.EN* s. 73–75.

Bilden nedan visar hur en lyckad kommunikation kan se ut. Den understreckade delen visar då kommandot "AB" skickas, CI/RS svarar med att berätta vilket mäthuvud som är inställt, i detta fall är det då AB14 (simulering).

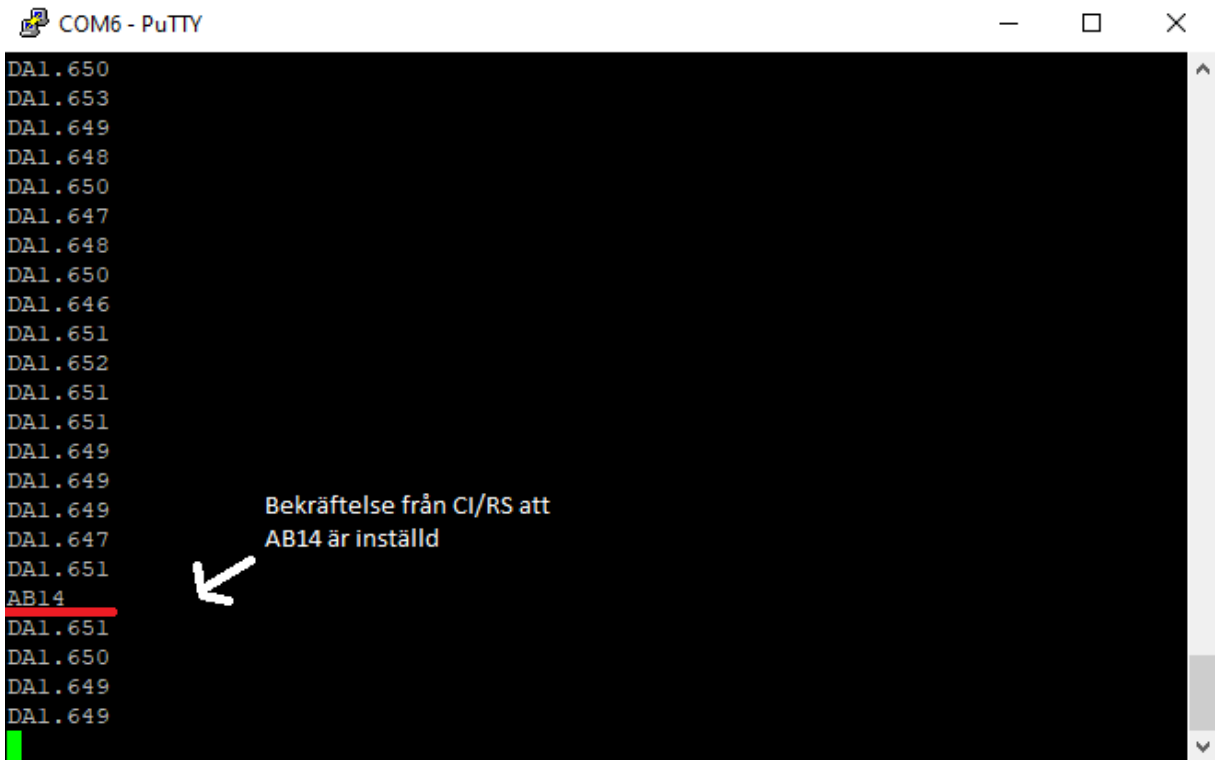

## **Inställning av mäthuvud**

Lista över mäthuvud finns i manualen *instruction manual ODAC.010.0006.EN* sidor 28–29.

# **OBS skriv AB före nummer på mäthuvud!**

Om mäthuvud ej finns tillgängligt kan CI/RS simulera värden. För att använda

simuleringsläge skrivs "AB14" vid inställning av mäthuvud.

Bilaga 2. Manual 2

# Programmering av USYS20

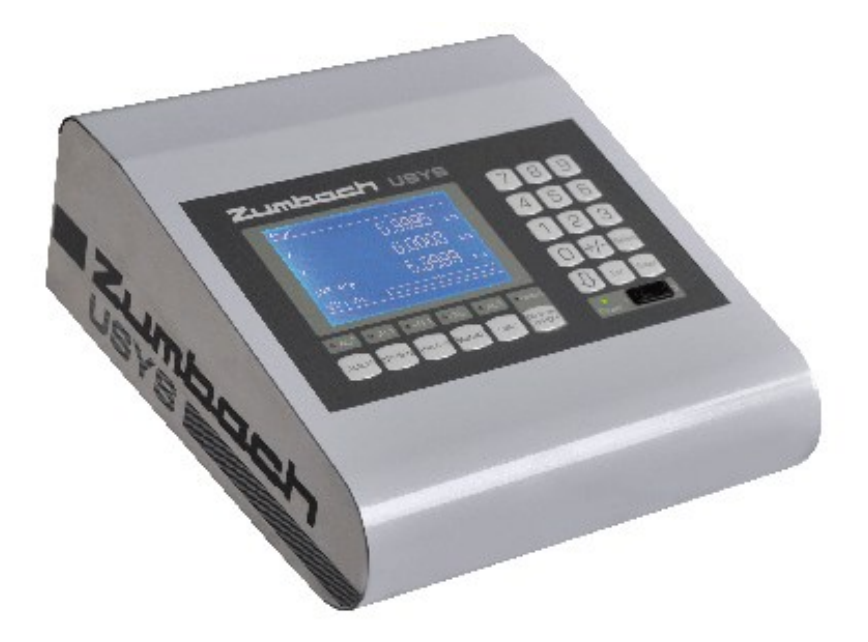

Lilian Danielsson 24.05.2021

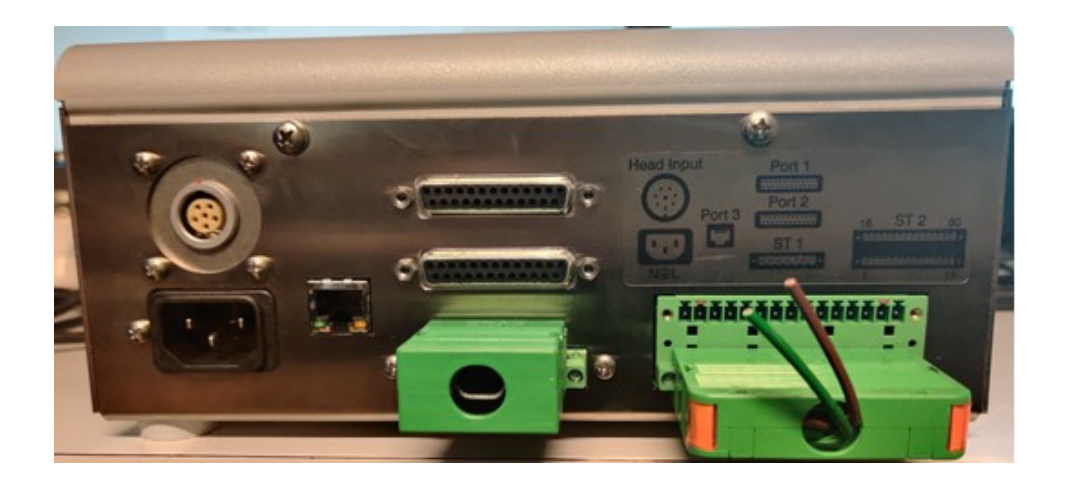

**Port 1** används för skrivare eller en extra skärm.

**Port 2** är för kommunikation med en dator, där kan värden tas emot för att rita grafer eller spara data.

**Port 3** är för uppkoppling till Ethernet om man vill kopplas till ett lokalt nätverk.

**Head Input** är för att koppla in ett mäthuvud.

**ST1 och 2** är för eventuella extra tillägg.

USYS20 kan kommunicera med både gamla och nya mäthuvud.

# **Inställning**

För att ställa in USYS20 börjar man med att trycka på "Select" knappen, den öppnar en meny för inmatning av inställningar.

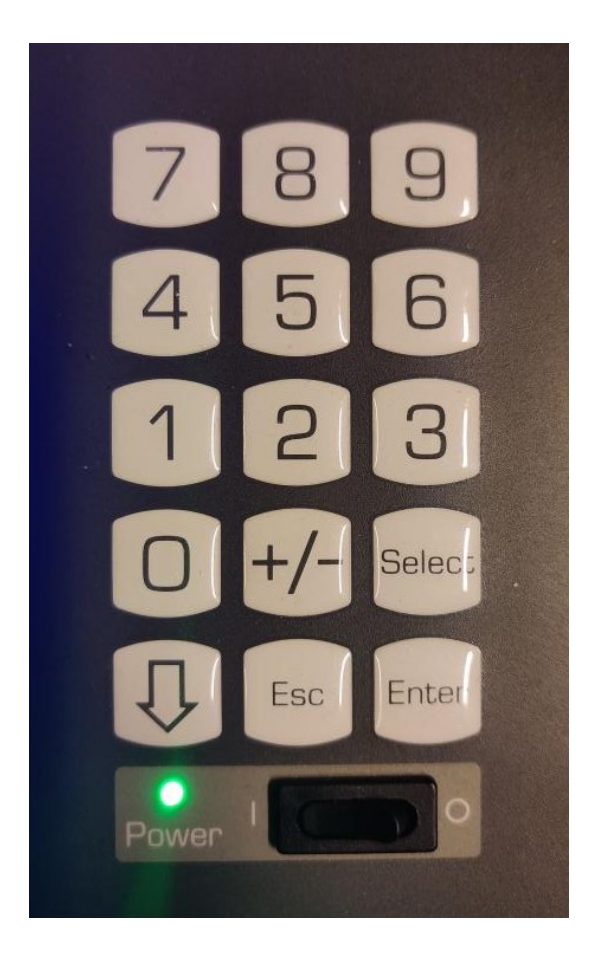

Varje inställning identifieras av en tresiffrig kod. Börja med att mata in den koden och sedan tryck "Enter". Skärmen visar vilken inställning man har valt att justera. I bilden nedan är identifieringskoden "601" inmatad och står för baudrate på RS1. Efter att man har tryckt enter kan man nu ändra inställningen genom att välja "Value". I detta exempel väljs "6" som innebär att baudrate blir 9600 bits/s.

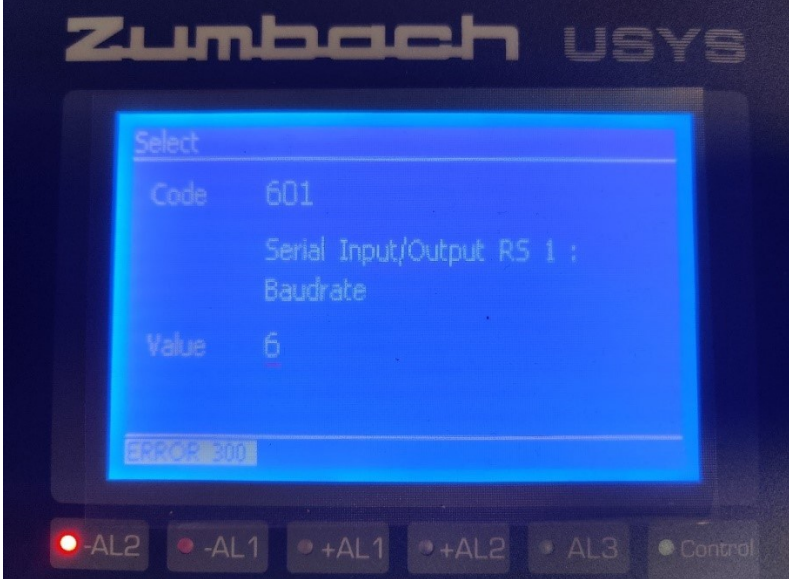

## Viktiga koder:

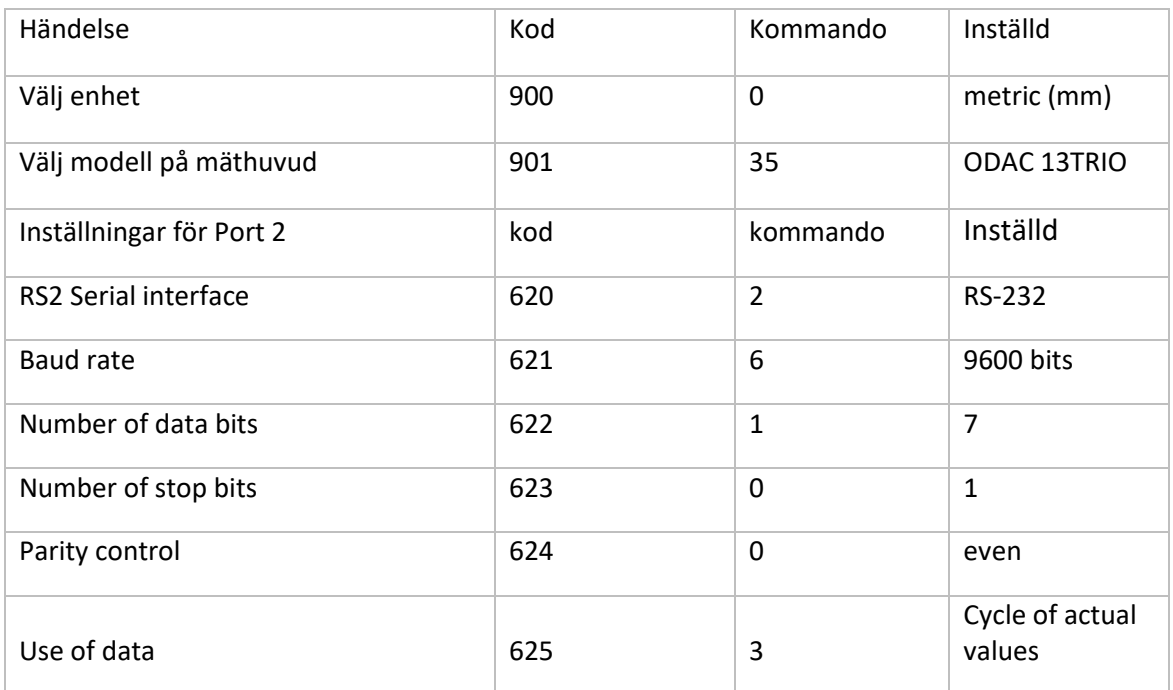

För att se fullständig lista över koder och värden se kapitel 7 av USYS20 *instruction manual* 

#### *USYS.050.0020.EN*

USYS20 kan inte simulera värden och behöver ett kalibrerat mäthuvud för testning.

# **Kalibrering**

- 1. Select code 001: väljer mätnogrannhet (Denna kan justeras efter att kod för enhet (900) har valts)
- 2. Placera ett kalibreringsobjekt i mätfält
- **3.** Select code 902: Kalibrering, mata in den exakta diametern på kaliberingsobjekt i mätfält
- **4.** Tryck på "Enter" och vänta tills det står "CALIBRATION OK".

# Kommunikation med dator

Inställningar för COM port på datorn:

**Port 2** 

- **-9600 BAUD**
- **- Even parity**
- **- 1 stop bit**
- **- 7 bits**

När kommunikation från USYS20 till datorn fungerar ser data ut som på bilden nedan:

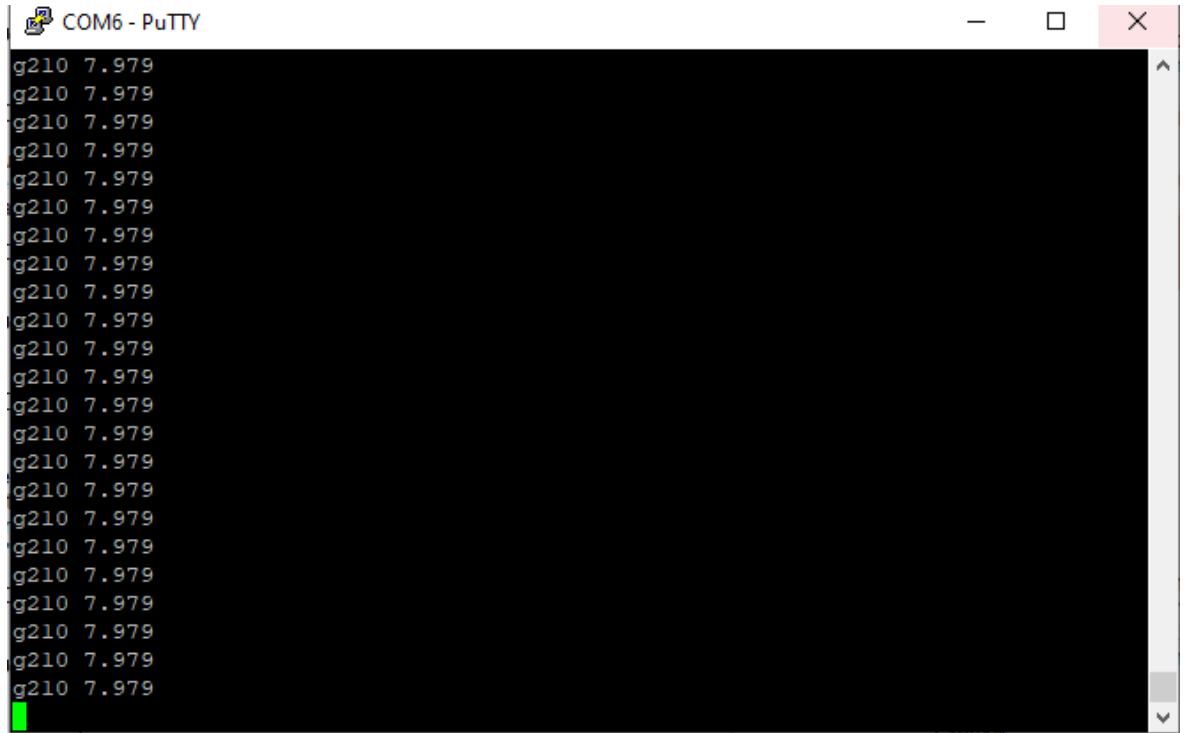